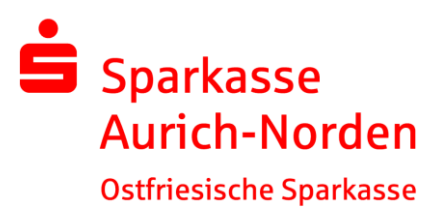

# Kundeninformation zu Secure E-Mail

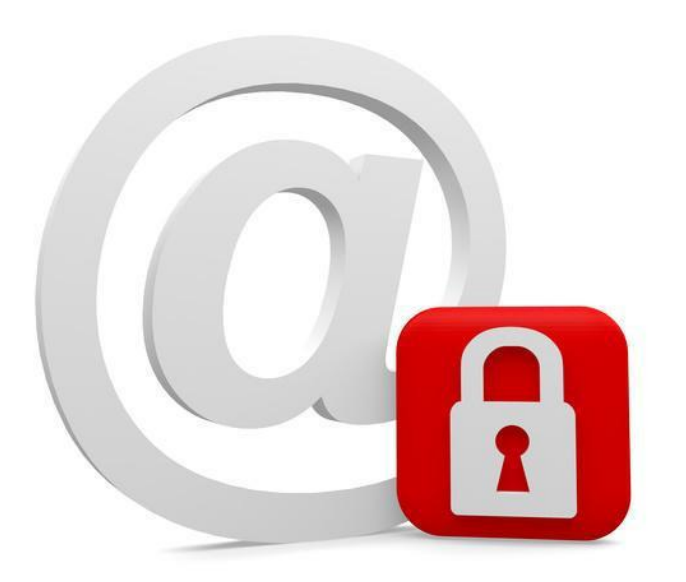

"Digitale Raubzüge und Spionageangriffe gehören aktuell zu den "Wachstumsbranchen" der organisierten Kriminalität. Selbst modernste Sicherheitstechnologie bietet dagegen oft keinen ausreichenden Schutz, denn Ziel der Attacken sind nicht die Stärken eines Systems, sondern dessen Schwachstellen."1

Das sogenannte "Sniffen", Ausspähen von E-Mailinhalten und Authentifizierungsdateien sowie das "E-Mail Spoofing", das Erstellen einer E-Mail mit gefälschtem Absender, sind inzwischen weit verbreitete Methoden.

Mit Secure E-Mail können diese Sicherheitsrisiken weitgehend ausgeschlossen werden.

Informationen zu Secure E-Mail erhalten Sie bei Ihrem Berater, oder beim Servicecenter unter der Telefonnummer 04941/9999-0. Ihre Anfragen können Sie ebenfalls per Mail an [info@sparkasse-aurich-norden.de](mailto:info@sparkasse-aurich-norden.de) senden.

## **Secure E-Mail – Notwendigkeit?**

Mit Secure E-Mail reagiert die Sparkasse Aurich-Norden auf die zunehmenden Gefahren der E-Mailkommunikation im Internet indem Sie ihren Kunden und Partnern die Möglichkeit bietet, vertrauliche Informationen sicher auszutauschen. Damit wird durch die Sparkasse Aurich-Norden wesentlichen Sicherheitsaspekten Rechnung getragen.

**Vertraulichkeit –** Unverschlüsselte E-Mails sind zu vergleichen mit dem Versand von Postkarten, sie sind von jedem lesbar. Das Gefahrenpotenzial ist jedoch wesentlich größer, eine E-Mail ist sofort elektronisch verwertbar. Daten können unter den vielfältigsten Aspekten analysiert und an interessierte aber unberechtigte Dritte weitergereicht werden. Das "Abhören" des weltweiten Datenstroms ist heute mit einfachen Softwareprogrammen, die aus dem Internet geladen werden können, möglich.

Authentizität - Einer der wesentlichen Punkte für die Beurteilung, ob ein E-Mail tatsächlich von einem "echten" Absender gesendet wurde, ist die Angabe der Absenderadresse. Diese ist jedoch leicht manipulierbar.

**Integrität –** Jeder Router / Server, den eine E-Mail im Internet passiert, stellt eine potenzielle Angriffsstelle dar, auf welcher der Inhalt von Mails auf dem Weg vom Sender zum Empfänger manipuliert werden kann. Auch dieses ist mit vergleichsweise geringem technischem Aufwand möglich.

# **Secure E-Mail – Anforderungen**

Die Sparkasse Aurich-Norden bietet ihren Kunden und Partnern mehrere Möglichkeiten zur Durchführung einer sicheren E-Mailkommunikation:

- 1. Kommunikation über ein Web-Mail System per SSL- verschlüsselter Internetverbindung
- 2. Verschlüsselte HTML-Dokumente als Anhang
- 3. Verschlüsselte E-Mailkommunikation

Für die Nutzung des Web-Mail Systems benötigen Sie einen Internetzugang und einen Browser.

Zum Öffnen der HTML-Dokumente benötigen Sie einen Webbrowser und eine funktionierende Internetverbindung. Wollen Sie die Datei auf iOS-Geräten öffnen, benötigen Sie anstelle des Browsers den totemomobile® TRE Viewer.

Für die Durchführung einer verschlüsselten E-Mailkommunikation benötigen Sie ein auf Ihren Namen und Ihre E-Mailadresse ausgestelltes S /MIME- Zertifikat oder einen PGP- Schlüssel.

## **Secure E-Mail – Funktionsweise**

Für die Teilnahme an der verschlüsselten E-Mailkommunikation mit der Sparkasse Aurich-Norden müssen Sie sich einmalig kostenfrei registrieren. Der Registrierungsprozess umfasst im ersten Schritt die Entscheidung für eine der drei oben aufgeführten Möglichkeiten und beginnt damit, dass Sie von Ihrem persönlichen Berater eine vertrauliche E-Mail erhalten. Der Versand kann z.B. dadurch ausgelöst werden, dass Sie mit Ihrem Berater den Versand sensibler Finanzdaten vereinbart hatten.

Diese E-Mail wird zunächst von unserem Secure E-Mail-System zurückgehalten und stattdessen eine Registrierungsmail versendet.

#### **Kuno.Kunde@web.de**

Bert Berater (bert.berater@sparkasse-aurich-norden.de) möchte Ihnen eine Nachricht zukommen lassen, deren Inhalt vertraulich ist. Deshalb wird die Nachricht nicht ungeschützt übermittelt.

Melden Sie sich bitte unter Verwendung der unten aufgeführten Benutzerdaten über den folgenden Link an.

*Login page*: <https://securemail.sparkasse.de/sparkasse-aurich-norden/> *Benutzer ID*: Kuno.Kunde@web.de *Passwort*: erhalten Sie von Bert Berater

Wenn Sie sich erfolgreich angemeldet haben, stehen Ihnen weitere Alternativoptionen zur Verfügung, über welche Sie leicht Zugang zu ihrer gesicherten Nachricht erhalten können.

Nutzen Sie S/MIME? Bitte antworten Sie mit einer signierten E-Mail auf diese Nachricht. Nutzen Sie PGP? Bitte antworten Sie mit einer E-Mail, welche den entsprechenden öffentlichen Schlüssel als Anhang trägt.

Bei Eingang dieser E-Mail kann es sein, dass Ihr E-Mailprogramm eine Warnmeldung ausgibt. Der Grund hierfür ist, dass diese E-Mail mit einem Sparkasse Aurich-Norden-Zertifikat signiert wurde, welches Ihrem System noch nicht bekannt ist. Bitte vertrauen Sie diesem Zertifikat damit zukünftig diese Warnmeldungen unterbleiben. Die eingegangene Registrierungsmail beinhaltet Informationen zum Registrierungsprozess und bietet Ihnen folgende Möglichkeiten:

**Möglichkeit 1:** Sie möchten sich als Web-Mail Teilnehmer registrieren lassen. Hierzu wird ein Registrierungspasswort benötigt, welches Sie von Ihrem Berater erhalten, der namentlich im Registrierungsmail aufgeführt ist. In der Regel wird der Berater versuchen Sie zeitnah telefonisch zu erreichen. Das Registrierungspasswort ist nur für die Erstanmeldung gültig, Sie werden zu einem Wechsel des Passwortes aufgefordert. Vergeben Sie ein neues Passwort bestehend aus mindestens 8 Zeichen. Es muss Groß- und Kleinbuchstaben sowie Ziffern enthalten. Hinweis: Beim Web-Mail System verbleibt die E-Mail 180 Tage lang auf dem Server der Sparkasse Aurich-Norden und Sie autorisieren sich über einen Browser mit Benutzernamen (E-Mail-Adresse) und Passwort. Ist eine neue E-Mail in Ihrem Web-Mail Postkasten angekommen, so erhalten Sie von Secure E-Mail eine normale Benachrichtigung mit einem Link zum Aufruf des Web-Mail Systems. Dateianhänge können von diesem System auf den jeweiligen lokalen Rechner gespeichert werden.

**Möglichkeit 2:** Sie möchten sich für den Versand von verschlüsselten HTML-Dokumenten registrieren lassen. Hierzu wird ein Registrierungspasswort benötigt, welches Sie von Ihrem Berater erhalten, der namentlich im Registrierungsmail aufgeführt ist. In der Regel wird auch dabei Ihr Berater versuchen, Sie telefonisch zu erreichen. Hinweis: Sichere Nachrichten werden in verschlüsselte HTML-Dokumente umgewandelt und als Anhang einer E-Mail direkt an Ihr persönliches Postfach gesendet. Zum Öffnen der HTML-Dokumente benötigen Sie einen Webbrowser und eine funktionierende Internetverbindung. Wollen Sie die Datei auf iOS-Geräten öffnen, benötigen Sie anstelle des Browsers den totemomobile® TRE Viewer.

#### Bitte beachten Sie:

Dieser Registrierungsprozess erfolgt einmalig und wird durch die Automatismen und ausführlichen Beschreibungen in den E-Mails sehr komfortabel gehalten. Nach erfolgreicher Registrierung wird die ursprüngliche E-Mail zugestellt und zukünftig werden sichere E-Mails automatisch entsprechend dem in der Registrierung gewählten Weg weitergereicht.

**Möglichkeit 3:** Sie haben bereits ein Zertifikat oder einen Schlüssel. Dann beantworten Sie bitte die Registrierungsmail und unterschreiben Sie es mit Ihrem Zertifikat bzw. hängen den Schlüssel als Dateianhang dazu. (Damit ist der Austausch der öffentlichen Schlüssel beider Partner vollzogen). Hinweis: Bei der E-Mailverschlüsselung mit S/ MIME Zertifikat oder PGP Schlüssel erhalten Sie die E-Mail immer direkt in Ihrem verwendeten E-Mail-Programm. Die Ver- und Entschlüsselung der Nachrichten erfolgt hierbei zwischen Secure E-Mail der Sparkasse Aurich-Norden und Ihrem E-Mail-Client automatisch.

# **Anbei einige visuelle Informationen:**

Login Seite zum Web-Mailer:

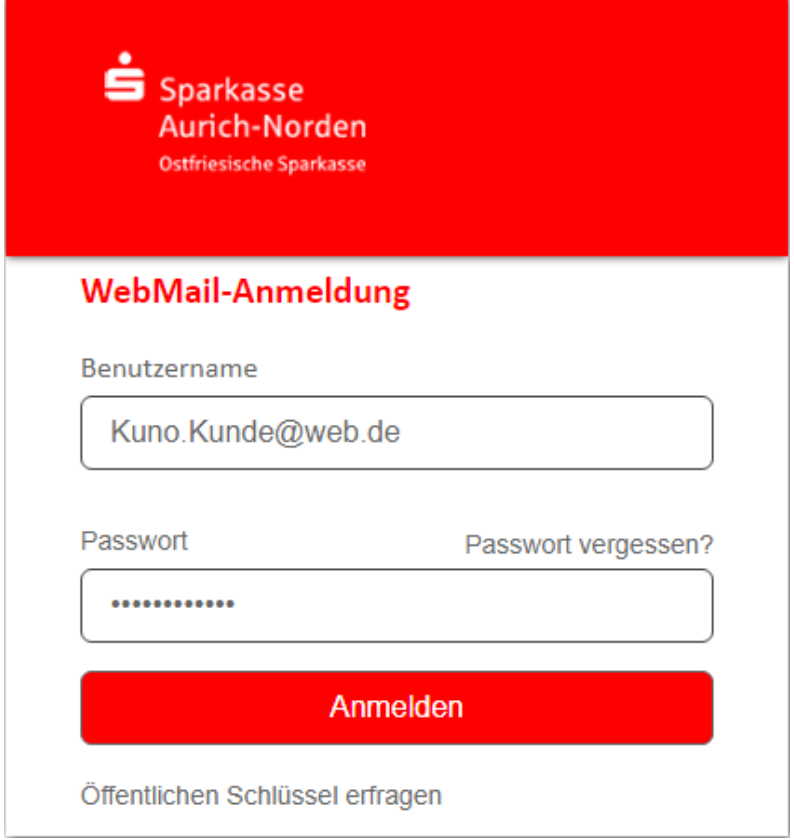

Auswahlseite nach erster Anmeldung:

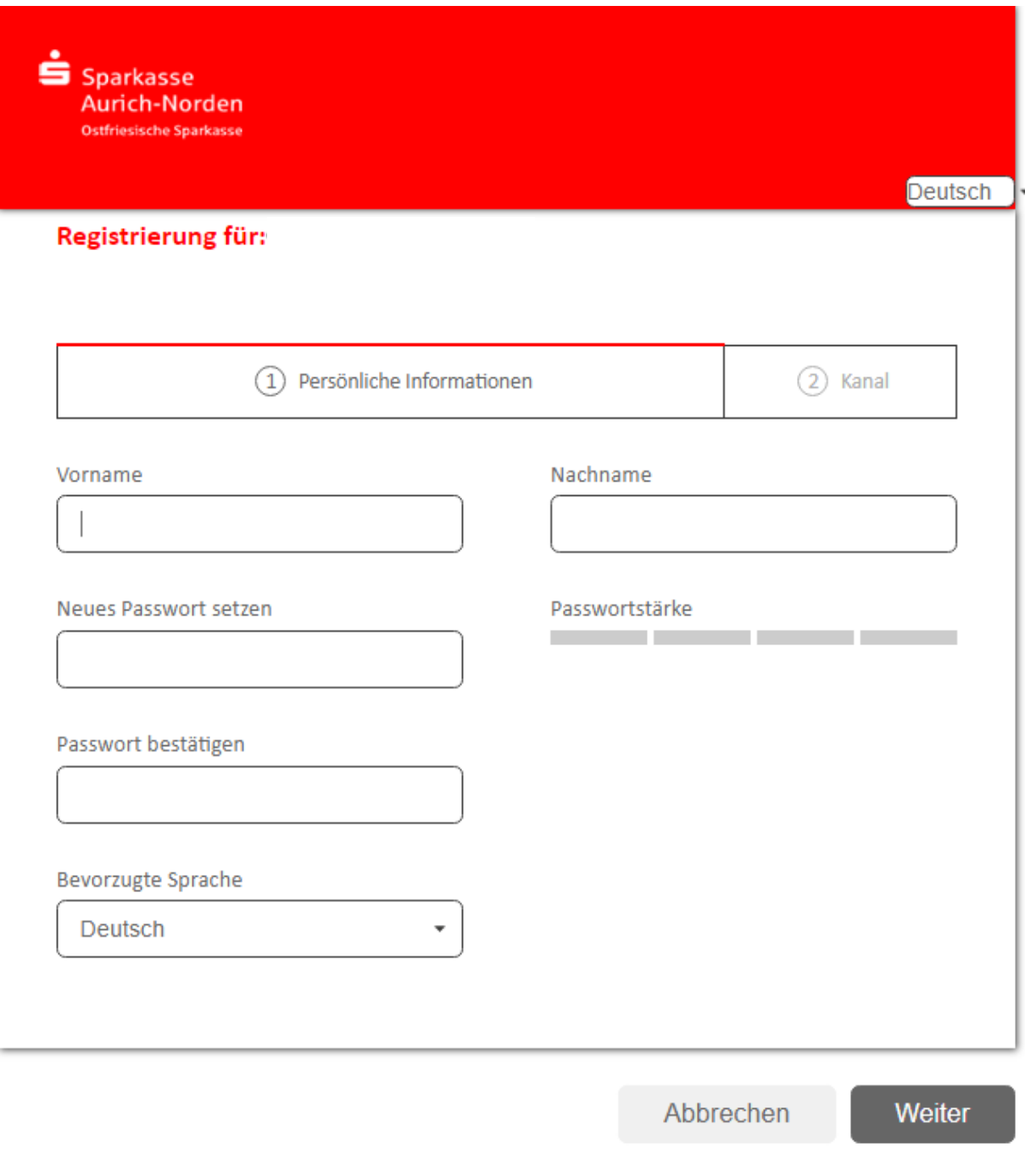

Das Passwort muss aus mindestens 8 Zeichen bestehen. Ein Grossbuchstabe und eine Zahl müssen enthalten sein. Es dürfen nur die folgenden Sonderzeichen benutzt werden: !\'#\$%&'()\*+,-./:;<=>? @[\\]^\_`{|}~

![](_page_5_Picture_0.jpeg)

# **Ergänzende Informationen**

Sie haben jederzeit die Möglichkeit auf ein anderes der drei beschriebenen Verfahren umzusteigen. Das kann z.B. der Fall sein, wenn Sie später ein S/MIME Zertifikat erhalten und fortan den automatischen Verschlüsselungsmechanismus nutzen möchten.

Sollten Sie bisher das WebMail-System verwenden, haben Sie dort nach der Anmeldung die Möglichkeit, unter dem Menü Einstellungen einen anderen Weg auszuwählen und Ihr Zertifikat hochzuladen.

Von der Sparkasse Aurich-Norden verschlüsselte Mails können Sie auf Echtheit prüfen, indem Sie das enthaltene Zertifikat öffnen und den Inhalt lesen können. (Je nach genutztem Mailclient verschieden).